## **Rendering**

Vždy renderujeme perspektivní pohled nebo kamery v ní. Nastavení formátu je popsané v kapitole Tvorba prostoru (https://is.muni.cz/auth/el/1433/jaro2008/VV036/um/10\_tvorba\_prostoru.pdf)

## **Scanline Rendering**

Renderování v režimu Scanline je renderování, kde se renderuje pixel po pixelu na místo polygon po polygonu. Render renderuje horizontální řady pixelů (scanline).

Scanline renderováním je zpravidla označováno renderování bez dalších světelných efektů jako je raytracing a global ilumination. Jeho výhodou je především rychlost.

### **Raytracing**

Raytracing simuluje přirozený efekt odrazu, lesku, odlesku, průhlednosti a zastínění světla povrchy těles.

Proces je opačný ve srovnání s reálným světem. Ve skutečnosti světlo vychází ze světelného zdroje a odráží se v prostoru scény a eventuálně dopadají i na kameru. Při raytracingu paprsky světla vychází z kamery.

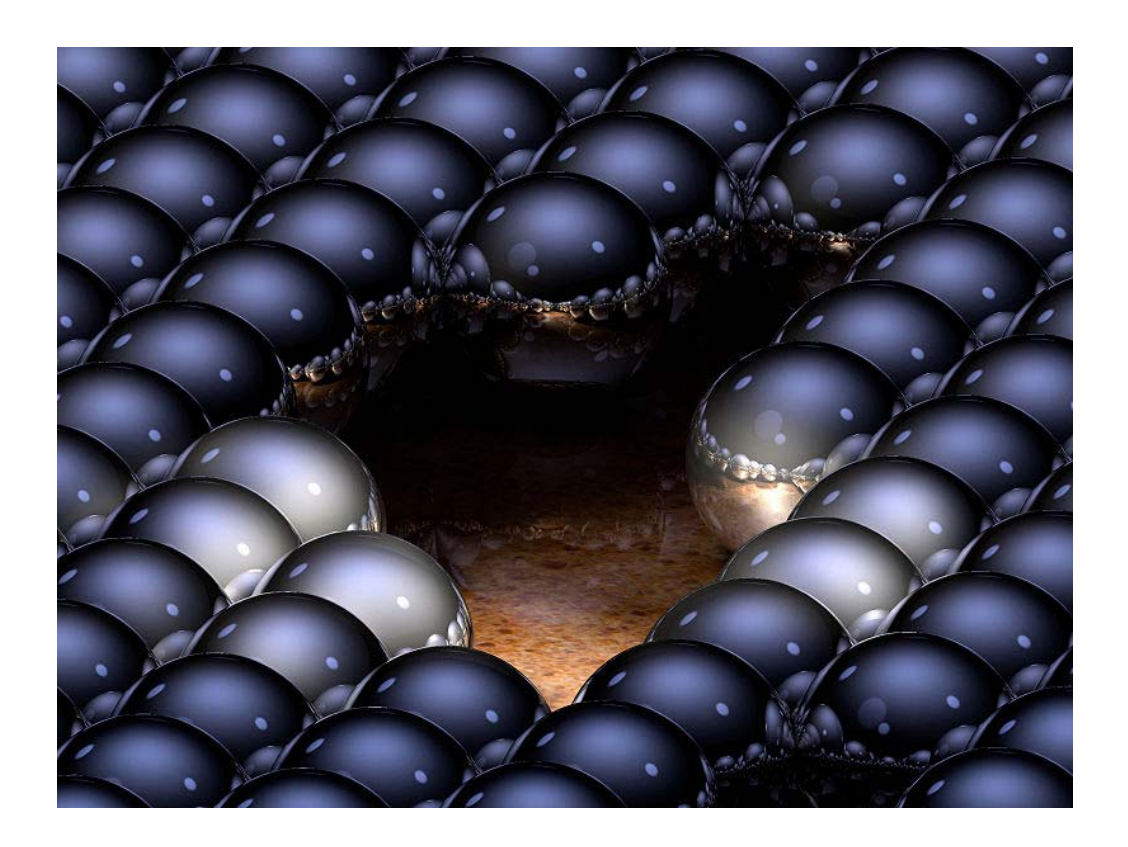

#### **Nastavení parametrů** *Raytracing*

V Renderu , záložce *Advenced Lighting* nastavíte *Light Tracer*. Zde nastavíte také hodno ty.

- » *Global Multiplier* nastavuje hlavní úroveň světelné intenzity. Defaultně je nastavená hodnota 1.
- » *Bounce* zvyšuje celkovou světelnost, toto číslo určuje souhrnný počet kolikrát se světelný paprsek odrazí od objektů na které dopadá. Pokud se nám ve scéně objeví fleky, je to způsobeno nízkým počtem paprsků Rayes a nízkou hodnotou filtru Filter Size. Vyšší nastavení Bounce zvyšuje dobu renderování.
- » *Color Bleed* funkce, která způsobuje, že se barvy mísí.

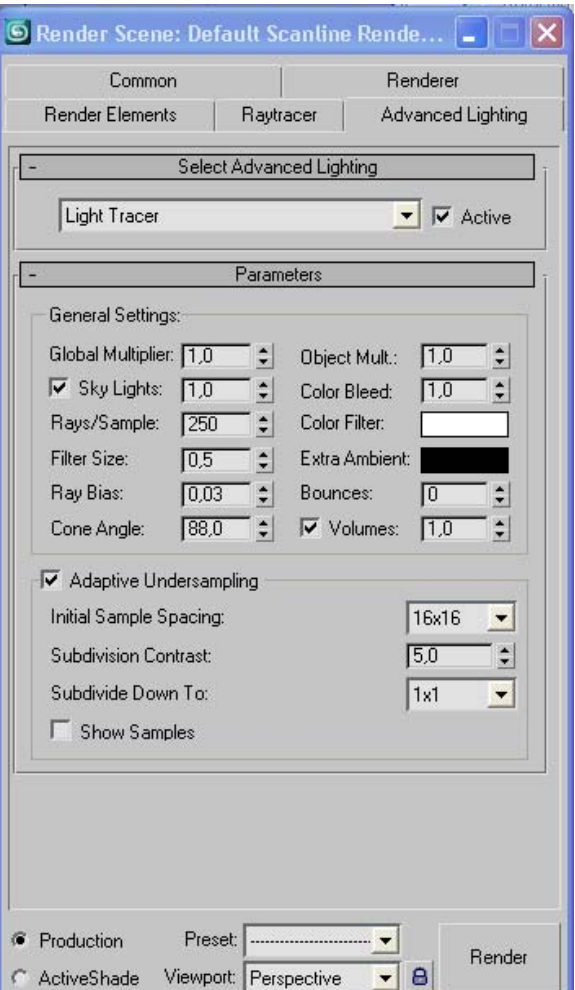

## *IES sky Light a Sun Light*

Najdete v záložce *Create – Lights* – změníte ze *Standard* na *Photometric*. IES – Illuminating Engeneering Society. Více v nápovědě.

# **Mental Ray**

Druhý režim, který je v Maxu k dispozici je *Mental Ray*. V renderu, pod záložkou *Common – Assign Renderer* můžeme defaultní režim změnit na *Mental Ray.* 

Pokud vás zajímá tento renderovací režim, který je schopen simulovat atmosférické a světelné jevy reálného světa, doporučuji vám najít si literaturu.

### *Další informace o renderování a renderu Mental Ray:*

- » V knize 3ds max 6 tipy a triky: nejžhavější sbírka skvělých tipů, triků a skrytých tajů 3ds max, Jon A. Bell., Soft Press, 2004 je jedna kapitola věnovaná renderingu, mimo jiné i tipům pro Mental Ray.
- » V knize 3ds max: hotová řešení, Jan Kříž, Computer Press, 2005 je kapitola "Materiály a světla, mental ray shaders"
- » **Indirect illimination**: http://www.3dtotal.com/team/Tutorials/GI\_MentalRay/mentalray\_01.asp
- » **Interior Lighting In Mental Ray**: http://www.treddi.com/forum/index.php?showtopic=8436&st=0
- » **mental ray Fast Subsurface Scattering Tutorial by mental images:** http://usa.autodesk.com/adsk/servlet/item?siteID=123112&id=7445229
- » **Fórum na maxarea.com na téma V-Ray:** http://www.maxarea.com/modules.php?name=Forums&file=viewforum&f=28
- » **Mental Ray Community:** http://www.mymentalray.com/

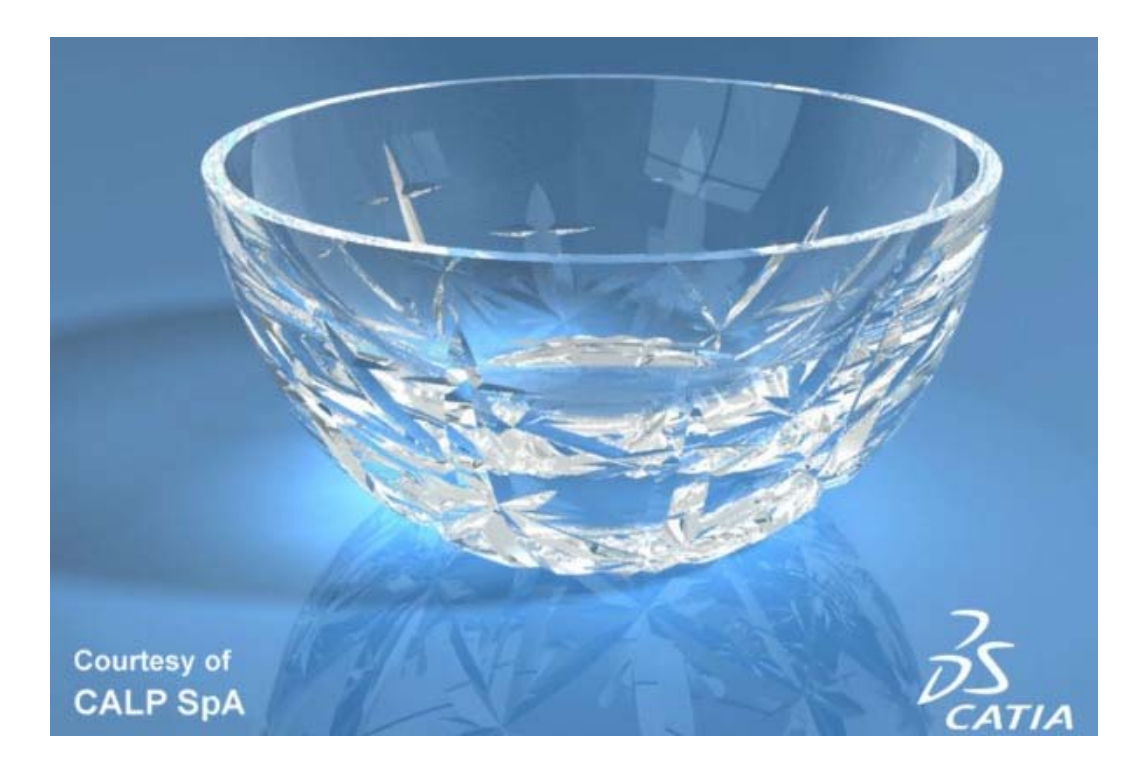

# **V-Ray**

VRay patří v současné době mezi nejznámější a nejpopulárnější rendery. Jeho přednosti jsou: kvalita výstupu a především rychlost výpočtu a stabilita.

Jak získat V-Ray? Zde na stránkách výrobce: http://www.chaosgroup.com/login/ se zaregistrujte a získáte přístup na stránky, kde si můžete stáhnout V-Ray public demo a V-Ray Free.

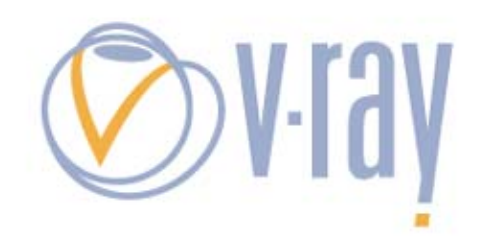

- » **Informace o V-Ray:** http://www.chaosgroup.com/
- » **Začínáme s V-Ray**: http://www.3dscena.cz/art/3dscena/vray-free.html
- » **V-Ray help:** http://www.spot3d.com/vray/help/150SP1/
- » **Forum na maxarea.com na téma V-Ray:** http://www.maxarea.com/modules.php?name=Forums&file=viewforum&f=27
- » **Kolekce materiálů:** http://www.vray-materials.de/

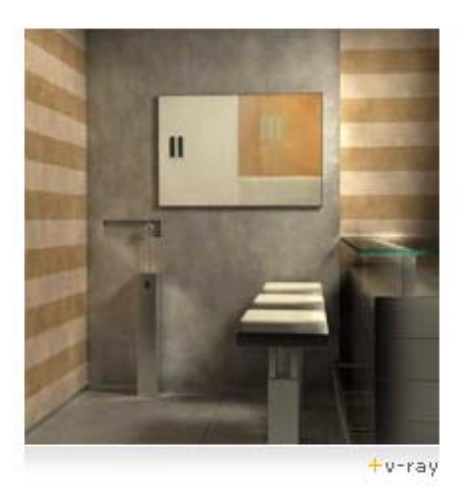

### **Zdroje:**

» Ray tracing. (2008, February 14). In Wikipedia, The Free Encyclopedia. Retrieved 21:11, February 14, 2008, from http://en.wikipedia.org/w/index.php?title=Ray\_tracing&oldid=191389891

» Chaos Group home page. (2008, February 14). Chaos Group. Retrieved 21:12, February 14, 2008, from

- http://www.chaosgroup.com/software/vray/
- » Mental Images. (2008, February 14) Mental images. Retrieved 21:13, February 14, 2008, from http://www.mentalimages.com/